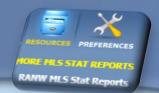

## LOOKING FOR STATS? Check out the RANW MLS Sold Listing Statistics!

Stats page updated on the 10<sup>th</sup> of each month

Visit the stats page by clicking on the first link under Resources in Paragon!

## REALTORS Association MLS Sold Listing Statistics of Northeast Wisconsin MLS Stats Data Last Updated: May 10, 2020 Stats program contains sold data from Jan 01, 2002 To Apr 30, 2020 May 2019 Units Property Type 12 Month Closed Market Summary - All MLS Growth % Units 11403 1,28% Single Family 1400 \$2,333,937,699 \$2,169,720,888 7.57% Condo 1200 Avg DOM -4,49% 85 89 Duplex 2 Unit 1000 MultiFamily 3+ Avg Sell \$204,677 \$192,709 6.21% 800 Vacant Land Avg List \$207,786 \$196,224 5.89% Business 600-List/Sell 98.50% 98,21% 0.30% 400-Hold down Ctrl key and click to Jul Aug 2019 2019 Sep 2019 0ct Median SP \$179,900 \$168,900 6.51% select multiple 2019 2019 2019 2019 2019 2020 2020 2020 Median LP \$179,900 \$167,000 7.72% Refresh Data Previous Year Current Year

- 1. Choose the property type to update the chart. Choose multiple property types by holding down Ctrl key and clicking on more than one type.
- 2. Chart can also be updated to reflect each category on the right of the chart (units, volume, etc). Click on the pull-down menu on the top of the line graph to change the category.

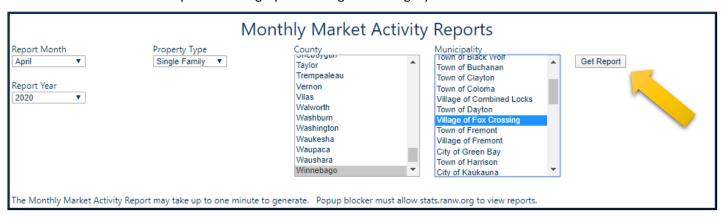

- 3. Create a monthly market activity report by customizing Report Month, Year, Property Type, County and Municipality. If County and/or Municipality aren't chosen, the report will generate stats for all RANW MLS service areas.
- 4. Click on Get Report. Your Internet browser must enable pop-ups in order for the report to generate.

  Enable pop-ups in Chrome:

  Enable pop-up in Edge:

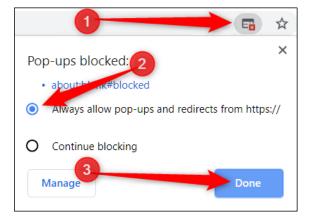

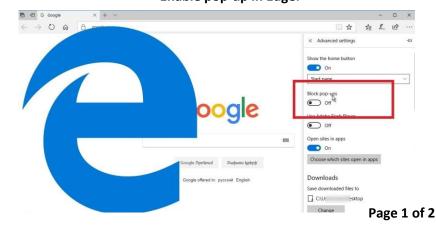

- 5. The report can be printed or saved as a PDF file. View an example of a full monthly report <a href="http://www2.ranw.org/pdf2/Monthly%20MLS%20Stats2.pdf">http://www2.ranw.org/pdf2/Monthly%20MLS%20Stats2.pdf</a>
  - Examples of what is shown on the monthly report:

## **Market Summary**

Data Last Updated: May 10, 2020

| Absorption: Last 12 months, an average of 16 Sales/Month | April  |        |         | Year to Date |        |         |
|----------------------------------------------------------|--------|--------|---------|--------------|--------|---------|
| Active Inventory as of April 30, 2020 = 64               | 2019   | 2020   | +/- %   | 2019         | 2020   | +/- %   |
| Closed                                                   | 10     | 12     | 20.00%  | 40           | 47     | 17.50%  |
| Pending                                                  | 11     | 16     | 45.45%  | 42           | 52     | 23.81%  |
| New Listings                                             | 20     | 25     | 25.00%  | 54           | 80     | 48.15%  |
| Median List Price                                        | 209900 | 232400 | 10.72%  | 189950       | 232400 | 22.35%  |
| Median Sale Price                                        | 215000 | 229950 | 6.95%   | 197200       | 231500 | 17.39%  |
| Median List Price to Selling Price                       | 100%   | 100%   | 0.00%   | 100%         | 100%   | 0.00%   |
| Median Days on Market to Sale                            | 82     | 50     | -39.02% | 64           | 56     | -12.50% |
| Monthly Active Inventory                                 | 48     | 64     | 33.33%  | 48           | 64     | 33.33%  |
| Months Supply of Inventory                               | 2.67   | 4      | 49.81%  | 2.67         | 4      | 49.81%  |

Reporting of Pending Date became required mid-2011, which accounts for higher comparative pending numbers in 2011 compared to prior year

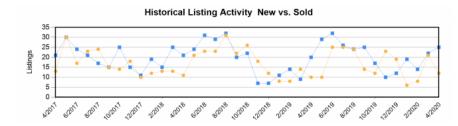

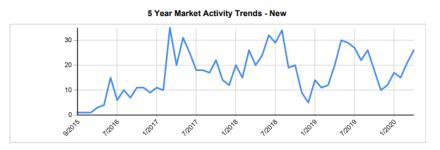

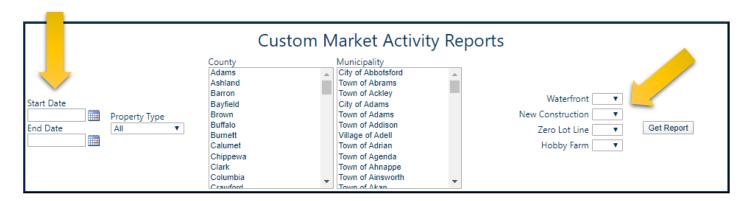

6. On the stats webpage, you can also create a Custom Market Activity Report. Choose any date range in this style of report. Report may also contain specifics such as Waterfront or Hobby Farm.

Questions? Call or email RANW MLS: (920)739-9108 M-F 8:30am-5pm CST ranwmls@ranw.org

May 2020 Page 2 of 2